# SENSORAY CO., INC.

PCI or PC/104+ MPEG Capture Device

Model 614 and 314

Windows SDK User's Manual

April, 2009

© Sensoray 2006-2009 7313 SW Tech Center Dr. Tigard, OR 97223 Phone 503.684.8073 • Fax 503.684.8164 sales@sensoray.com www.sensoray.com

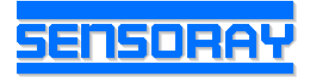

# **Table of Contents**

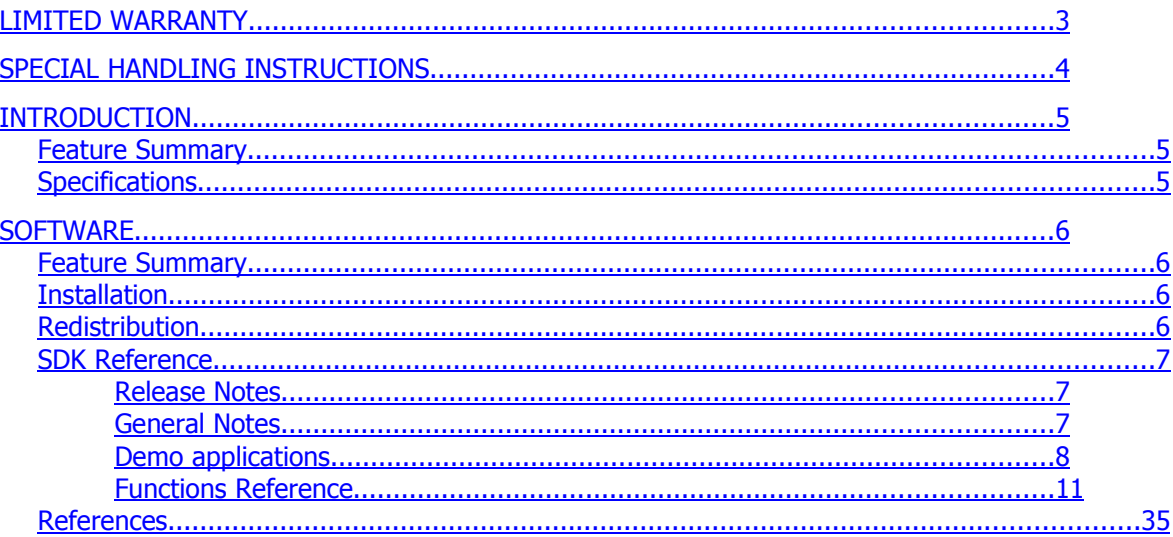

# Limited warranty

Sensoray Company, Incorporated (Sensoray) warrants the hardware to be free from defects in material and workmanship and perform to applicable published Sensoray specifications for two years from the date of shipment to purchaser. Sensoray will, at its option, repair or replace equipment that proves to be defective during the warranty period. This warranty includes parts and labor.

The warranty provided herein does not cover equipment subjected to abuse, misuse, accident, alteration, neglect, or unauthorized repair or installation. Sensoray shall have the right of final determination as to the existence and cause of defect.

As for items repaired or replaced under warranty, the warranty shall continue in effect for the remainder of the original warranty period, or for ninety days following date of shipment by Sensoray of the repaired or replaced part, whichever period is longer.

A Return Material Authorization (RMA) number must be obtained from the factory and clearly marked on the outside of the package before any equipment will be accepted for warranty work. Sensoray will pay the shipping costs of returning to the owner parts that are covered by warranty. A restocking charge of 25% of the product purchase price, or \$105, whichever is less, will be charged for returning a product to stock.

Sensoray believes that the information in this manual is accurate. The document has been carefully reviewed for technical accuracy. In the event that technical or typographical errors exist, Sensoray reserves the right to make changes to subsequent editions of this document without prior notice to holders of this edition. The reader should consult Sensoray if errors are suspected. In no event shall Sensoray be liable for any damages arising out of or related to this document or the information contained in it.

EXCEPT AS SPECIFIED HEREIN, SENSORAY MAKES NO WARRANTIES, EXPRESS OR IMPLIED, AND SPECIFICALLY DISCLAIMS ANY WARRANTY OF MERCHANTABILITY OR FITNESS FOR A PARTICULAR PURPOSE. CUSTOMER'S RIGHT TO RECOVER DAMAGES CAUSED BY FAULT OR NEGLIGENCE ON THE PART OF SENSORAY SHALL BE LIMITED TO THE AMOUNT THERETOFORE PAID BY THE CUSTOMER. SENSORAY WILL NOT BE LIABLE FOR DAMAGES RESULTING FROM LOSS OF DATA, PROFITS, USE OF PRODUCTS, OR INCIDENTAL OR CONSEQUENTIAL DAMAGES, EVEN IF ADVISED OF THE POSSIBILITY THEROF.

Third party brands, names and trademarks are the property of their respective owners.

# Special handling instructions

The circuit board contains CMOS circuitry that is sensitive to Electrostatic Discharge (ESD).

Special care should be taken in handling, transporting, and installing circuit board to prevent ESD damage to the board. In particular:

- Do not remove the circuit board from its protective anti-static bag until you are ready to install the board into the enclosure.
- Handle the circuit board only at grounded, ESD protected stations.
- Remove power from the equipment before installing or removing the circuit board.

# Introduction

The Model 614 is a PCI version of the Model 314. It has extra caption overlay feature. The references to the 314 in this manual also refer to the 614. The Model 614 is powered through the PCI bus.

The Model 314 is a PC/104+ version of MPEG video and audio capture device. It converts the signal from an analog video source (NTSC or PAL) into one of the supported MPEG1/2/4 or MJPEG streams along with (optional) audio from a line or microphone input. Model 314 is powered through the PC/104+ bus and does not require any external power supplies.

# Feature Summary

- **MPEG1/2/4 or MJPEG capture at full frame rate and full resolution.**
- **4 Composite or 2 S-video inputs.**
- **Stereo audio is mixed synchronously into MPEG stream.**
- On screen display (OSD) multiple text overlays.
- 8 windows/fields of caption overlay in character or bitmap mode
- Free Windows and Linux drivers, demo application and a Software Development Kit (SDK). In this manual, only the Windows SDK will be described.

## **Specifications**

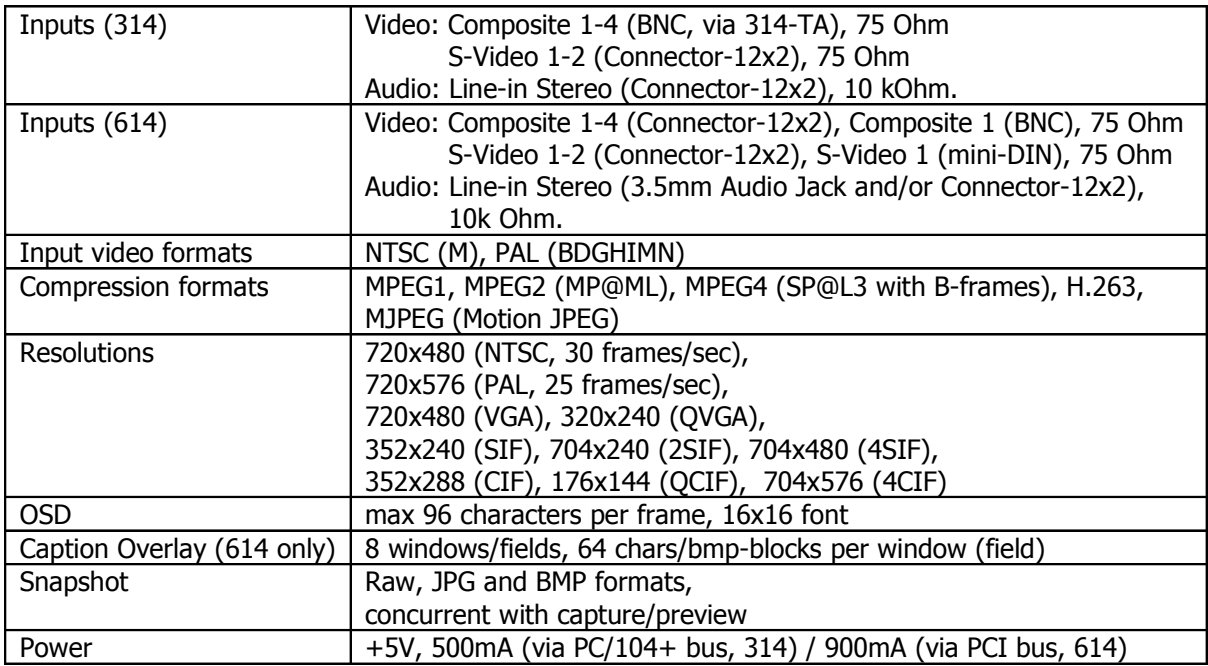

# **Software**

# Feature Summary

Model 614 or Model 314 is shipped with drivers for Microsoft Windows 2000/XP. A full-featured demo application allows preview and saving of MPEG video on the host computer, control of the compression and video settings, text/bitmap overlays, and snapshot capture.

An included SDK can be used to integrate video capture into any application. The SDK allows maximum flexibility by providing an API for all the x14's functions. The source code of the demo application is a suggested starting point for custom application development.

## **Installation**

The software may be distributed on a CD or downloaded from the Sensoray's web site.

Run the setup program (x14setup.exe) from the distribution disk or folder. Software components, including a demo application with the source code, will be installed into the /Program Files/Sensoray/x14 folder.

During the installation the program will install ffdshow. During the setup accept the defaults. (If MPEG1 and 2 are not selected, the setup program will automatically enable them in the registry.)

The driver is preinstalled with the setup program but may pop up a Windows Logo warning. Click "Continue Anyway". The driver will install without prompting for file locations.

If using Windows 2000, the setup program will check for DirectX9 and launch a browser on the Microsoft website if not present. DirectX9 is required on Windows 2000, but not XP. Please download the latest DirectX9 runtime from the Microsoft website if setup requests it.

## **Redistribution**

The SDK CD contains the redistributables in the API directory. All files in the API directory are required for re-distribution.

- API\mid314.dll (installed in application exe directory)
- API\filters\\*.\* (needs registered with regsvr32)
- API\windir\s314param.ini (install to windows directory)

Additionally, ffdshow-20051221.exe should be redistributed for preview applications.

The drivers must also be redistributed to end-users and installed for proper function of the device. They are included in the drivers directory.

## SDK Reference

## Release Notes

April 30, 2009

• Release of 614 SW.

August 24, 2007

- Released source code for DLL (provided as is)
- Console demo cleaned up. Added callback demonstration to the console demo
- New callback functions add to SDK. Console Demo section added to manual.

## V.1.0.1 (July 23,2006):

• Initial release

The common API flow is described below. Refer to the complete functions reference for the details on individual functions.

## General Notes

The common API flow is described below. Refer to the complete functions reference for the details on individual functions.

- 1. Initialization. This is performed by a call to  $\text{SN\_Open}$  () function. Initial default capture settings are loaded.
- 2. A call to SN\_Open() may be optionally followed by calls to the functions controlling various settings:
	- input source: SN\_SetSource();
	- video preview window: SN\_SetBoardWindow();
- video system and geometry: SN\_SetVidSys(), SN\_SetVidSize();
- video parameters (brightness, contrast, saturation, hue): SN\_SetLevels();
- compression configuration: SN\_SetEncodeType(), SN\_SetBitrate();
- audio input configuration: SN\_SetAudioInput(), SN\_SetMute();
- record mode: SN\_SetRecordMode();
- OSD: SN\_SetOverlayText().
- caption overlay: SN\_WriteI2C().
- 3. A call to SN\_StartPreview() starts the 314/614 for preview only. The stream received from the PCI bus is decoded and displayed in the user window specified with SN\_SetBoardWindow().
- 4. If recording is required, the stream should be started with a call to SN StartRecord, and stopped with a call to SN\_StopRecord().
- 5. If Data needs to be retrieved from the Directshow Capture graph, please see the console demo and the functions SN\_StartCaptureOnly, SN\_StartCaptureOnly\_CB and SN\_StartCompressedCaptureOnly(mpeg callbacks).
- 6. During the recording the following function could be used to obtain some useful information:
	- SN GetStatus() current status (record, playback), current recorded file size and path;
- 7. SN\_Close() must be called before application terminates to clean up properly.

### Demo applications

The SDK includes two demo applications provided with the source code to illustrate the use of SDK's functions.

app-x14-demo – an MFC application. Displays the stream in the window, allows modification of compression, video, and audio parameters, recording the stream to the hard drive. More information about the MFC application is in the QuickStart manual on the website.

 $code$  code console – a simple console application. If you want to get the MPEG data or uncompressed data directly out of the 314/614 Card without preview, please see the console app source code.

Example console app usage

## **Compressed MPEG stream(cbmpeg)**

The compressed MPEG stream in the console demo uses callbacks to get every MPEG frame(or JPEG for Motion JPEG) as it passes through the SampleGrabber. To start the VES(video elementary stream) of the compressed data, type "cbmpeg f" in the console demo where f is the filename. Currently, only encode modes MPEG1, MPEG2, and MPEG4 DIVX(encode=9) produce useable results. MotionJPEG capture is not demonstrated, but can be easily added by the user. MPEG4(Microsoft) encode=2 is NOT supported because this mode has no sequence headers.

## MPEG1 VES Capture example commands

- $\bullet$  "encode  $0$ "
- "cbmpeg c:\\mpeg1\_ves.mpg"
- wait 10 seconds
- "stop"

## MPEG2 VES Capture example commands

- "encode 1"
- "cbmpeg c:\\mpeg2\_ves.mpg"
- wait 10 seconds
- "stop"

## MPEG4 VES Capture example commands

- "encode 9"
- "cbmpeg c:\\mpeg4\_ves.mpg"
- wait 10 seconds
- "stop"

## **Multiplexed stream callbacks(cbmux)**

MPEG1 PES Capture example commands

- "encode 0"
- "cbmux c:\\mpeg1\_pes.mpg"
- wait 10 seconds
- "stop"

MPEG2 PES Capture example commands

- "encode 1"
- "cbmux  $c:\mtext{supp}$ "
- wait 10 seconds
- "stop"

MPEG4 and Motion JPEG are NOT supported for this mode. Please see SN\_StartCompressedCaptureOnly function and the Regular Recording section below.

## **Split stream (separate Video and Audio callbacks)**

The split stream commands allow separate video and audio callbacks. Please see the console demo.

## **Raw Uncompressed stream**

"cbraw filename" starts an uncompressed capture stream using sample grabber callbacks. Inside the callback, a snapshot is saved each time with increasing frame index. Eg. The first snapshot is filename0.bmp, the second filename1.bmp, etc… This command uses the SN\_StartCaptureOnly\_CB to create the DirectShow filtergraph.

## **Regular Recording**

The console application also demonstrate the standard recording functionality using SN\_StartRecord. SN\_StartRecord builds a full Capture Graph for recording. All encode types are supported. The AVI Mux rewrites the start of the MPEG4 and MotionJPEG AVI files when the stream is stopped. This is why MPEG4 and MotionJPEG are not supported by the "cbmux" callback multiplexing method. MPEG4DIVX is not supported by this function or "cbmux"

because a separate MPEG4 DIVX DirectShow multiplexer must be purchased and installed on the users system.

## Functions Reference

All API functions are declared using the following definition:

**#define MID314\_API extern "C" \_\_declspec(dllimport)**

**MID314\_API int SN\_Open**( void );

Must be called before any other API functions are called to open the SDK.

**Parameters** 

None.

## Returns

0 on success, negative value if error (see mid314types.h for error codes list).

## **MID314\_API int SN\_Close(**

## **);**

Must be called before application terminates for proper clean-up of the SDK and SDK objects.

Parameters

None.

Returns

0 on success, negative value if error (see mid314types.h for error codes list).

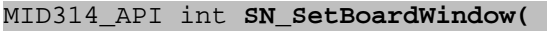

 **HWND hwnd, BOOL bResize, int board** 

**);**

Sets the window for display or rendering the video stream. If called, will automatically set SN\_SetRenderVideo(TRUE).

## hwnd

A handle to the window to display video in.

## bResize

If set to TRUE, the window will be resized to match native video size.

## board

board number in the system (use 0 for single board setups).

### Returns

0 on success, negative value if error (see mid314types.h for error codes list).

```
MID314_API int SN_SetPlaybackWindow(
```
 HWND hwnd, BOOL bResize

);

Sets the window for playback.

## hwnd

A handle to the window to display video in.

bResize

If set to TRUE, the window will be resized to match native video size.

```
MID314_API int SN_SetSource(
```

```
 MID314_SOURCE input,
 int board
```
);

Selects between composite and S-video inputs.

## Parameters

input

enumerated input MID314\_SOURCE (see mid314types.h). For model 314 the allowed values are MID314\_SOURCE\_COMPOSITE\_0, MID314\_SOURCE\_COMPOSITE\_1, MID314\_SOURCE\_COMPOSITE\_2, MID314\_SOURCE\_COMPOSITE\_3, MID314\_SOURCE\_SVIDEO\_0 and MID314\_SOURCE\_SVIDEO\_1.

## board

board number in the system (use 0 for single board setups).

#### Returns

0 on success, negative value if error (see mid314types.h for error codes list).

#### **MID314\_API int SN\_GetSource**(

MID314\_SOURCE \*pSource,

int board

);

## Retrieves current input settings.

## Parameters

pSource

pointer to the value of current input.

board

board number in the system (use 0 for single board setups).

#### Returns

0 on success, negative value if error (see mid314types.h for error codes list).

```
MID314_API int SN_SetVidSys(
```

```
 MID314_VIDSYS vidsys,
```

```
 int board
```
);

Sets the input video system (NTSC, PAL).

## Parameters

vidsys

video system enumerated type (see mid314types.h).

board

board number in the system (use 0 for single board setups).

## Returns

0 on success, negative value if error (see mid314types.h for error codes list).

```
MID314_API int SN_SetEncodeType(
```

```
 MID314_ENCODING encodeType,
 int board
```
);

Sets the desired encoding type (MPEG1,2,4).

Parameters

encodeType

encoding enumerated type (see mid314types.h).

board

board number in the system (use 0 for single board setups).

## Returns

0 on success, negative value if error (see mid314types.h for error codes list).

```
MID314_API int SN_GetEncodeType(
```
int board

);

Retrieves current encoding type.

Parameters

board

board number in the system (use 0 for single board setups).

Returns

Current encoding setting, -1 if error.

```
MID314_API int SN_SetBitrate(
```
 int bitrate, int board

);

Set the desired bitrate of the output stream.

Parameters

bitrate

desired bitrate (in bits per second). Recommended values are 1,000,000 to 6,000,000 for D1 resolutions, 300,000 to 2,000,000 for CIF resolutions.

## board

board number in the system (use 0 for single board setups).

#### Returns

0 on success, negative value if error (see mid314types.h for error codes list).

### **MID314\_API int SN\_GetBitrate**(

int board

);

Retrieves current bitrate setting.

## Parameters

board

board number in the system (use 0 for single board setups).

## Returns

current bitrate (in bits per second), -1 if error.

#### **MID314\_API int SN\_GetStatus**(

 MID314STATUS \*pStatus, int board

);

Retrieves current status information (see mid314func.h for MID314STATUS type definition).

## Parameters

pStatus

pointer to status variable.

## board

board number in the system (use 0 for single board setups).

#### Returns

0 on success, negative value if error (see mid314types.h for error codes list).

**MID314\_API int SN\_StartPreview**(

int board

);

Starts video and audio streaming for preview only.

Parameters

board

board number in the system (use 0 for single board setups).

#### Returns

0 on success, negative value if error (see mid314types.h for error codes list).

```
MID314_API int SN_StopPreview(
```
int board

);

Stops video and audio streaming for preview. If recording is enabled it is stopped as well.

Parameters

board

board number in the system (use 0 for single board setups).

## Returns

0 on success, negative value if error (see mid314types.h for error codes list).

#### **MID314\_API int SN\_SetRecordMode**(

 MID314\_REC recMode, int board

);

Sets the record mode (see mid314types.h for MID314\_REC type definition).

Parameters

recMode

record mode.

board

board number in the system (use 0 for single board setups).

## Returns

0 on success, negative value if error (see mid314types.h for error codes list).

```
MID314_API int SN_StartRecord(
```
char \*fileName,

int board

);

## Starts recording to a file.

## **Parameters**

fileName

full path to the target file, no extension.

board

board number in the system (use 0 for single board setups).

## Returns

0 on success, negative value if error (see mid314types.h for error codes list).

```
MID314_API int SN_StopRecord(
```
int board

);

Stops the recording. Preview will continue.

Parameters

board

board number in the system (use 0 for single board setups).

## Returns

0 on success, negative value if error (see mid314types.h for error codes list).

### **MID314\_API int SN\_SnapshotToFile**(

```
 char *fileName,
 int filetype,
 int qual,
 int board
```
);

Takes a snapshot and saves it to a file.

## Parameters

#### fileName

full path to the target file, no extension.

## filetype

file type(s) to save to (MID314\_FILE\_JPEG, MID314\_FILE\_BMP, see mid314types.h).

qual

JPEG quality (25-100, higher value yields better quality and bigger files).

board

board number in the system (use 0 for single board setups).

## Returns

Image size in bytes or a negative value in case of an error.

```
MID314_API int SN_PlaybackVideo(
```
char \*fileName

);

Starts playback of the specified file in current window.

#### **Parameters**

fileName

full path to the target file.

#### Returns

0 on success, negative value if error (see mid314types.h for error codes list).

## **MID314\_API int SN\_StopPlayback**(

);

Stops video playback.

**Parameters** 

none

## Returns

0 on success, negative value if error (see mid314types.h for error codes list).

**MID314\_API int SN\_PausePlayback**(

BOOL bPause

);

Pauses/resumes playback.

#### Parameters

bPause

TRUE for pause, FALSE for resume.

#### Returns

0 on success, negative value if error (see mid314types.h for error codes list).

```
MID314_API int SN_PlaybackSetRate(
```
double drate

);

Changes playback speed.

#### **Parameters**

drate

a double specifying playback speed. 0.5 corresponds to half of normal speed, 2.0 - double the normal speed. Minimum speed is 0.5.

#### Returns

0 on success, negative value if error (see mid314types.h for error codes list).

#### **MID314\_API int SN\_PlaybackSetSeekPosition**(

```
 int percent,
 int range
```
);

Seeks the position in the file being played back. The position is calculated as file\_size \* percent / range.

Parameters

#### percent

a numerator of the position in the file expressed as a fraction of a total file size.

#### range

a denominator of the position in the file expressed as a fraction of a total file size.

#### Returns

0 on success, negative value if error (see mid314types.h for error codes list).

#### **MID314\_API int SN\_PlaybackGetSeekPosition**(

```
 int range
```
);

Retrieves the current position in the file being played back. The position is calculated as file size  $*$ percent / range.

#### Parameters

range

a denominator of the position in the file expressed as a fraction of a total file size.

#### Returns

a numerator of the position in the file expressed as a fraction of a total file size, negative value if error (see mid314types.h for error codes list).

#### **MID314\_API int SN\_SetLevels**(

```
 int param,
 char value,
  int board
```
);

Sets brightness, contrast, saturation and hue of the captured video.

#### Parameters

#### param

defines the parameter to set (MID314\_LEVEL\_CONTRAST,

```
MID314_LEVEL_BRIGHTNESS, MID314_LEVEL_SATURATION, MID314_LEVEL_HUE).
```
See see mid314types.h for definitions.

value

defines the value of selected parameter

( brightness 0 to 255 default 128, saturation –128 to 127 default 64, contrast –128 to 127 default 64, hue  $-128$  to 127 default  $0$ ).

## board

board number in the system (use 0 for single board setups).

### Returns

0 on success, negative value if error (see mid314types.h for error codes list).

```
MID314_API int SN_SetMute(
```
 BOOL bMute, int board

);

Mutes audio on the host computer. Audio will still be recorded. If called while streaming, the function will stop and restart the sream.

**Parameters** 

**bMute** 

TRUE to mute the audio.

## board

board number in the system (use 0 for single board setups).

## Returns

0 on success, negative value if error (see mid314types.h for error codes list).

#### **MID314\_API int SN\_GetMute**(

```
 BOOL *bMute,
```
int board

);

Retrieves current muting setting.

**Parameters** 

## bMute

pointer to retrieved setting.

## board

board number in the system (use 0 for single board setups).

## Returns

0 on success, negative value if error (see mid314types.h for error codes list).

#### **MID314\_API int SN\_SetOverlayText**(

```
 int idx,
 const POINT *pPos,
 const overlay_text_t *pOvlText,
 BOOL bEnable,
 BOOL bUpdate,
 int board
```
);

Configures text overlays (OSD).

#### Parameters

## idx

Overlay number (index), 0-5.

## pPos

position of top left corner of overlay window (in pixels). Position is rounded to the nearest 16x16 pixel block.

#### pOvlText

text to display (a maximum of 96 characters total for all overlay windows). See

mid314types.h for the definition of overlay\_text\_t.

#### bEnable

TRUE enables current overlay region.

## bUpdate

if setting multiple regions has to be FALSE for all regions except the last.

## board

board number in the system (use 0 for single board setups).

## Returns

```
0 on success, -1 on failure, -2 – out of text space.
```
#### **MID314\_API int SN\_ClearOverlay**(

int board

);

Clears all overlays.

#### Parameters

board

board number in the system (use 0 for single board setups).

#### Returns

0 on success, negative value if error (see mid314types.h for error codes list).

```
MID314_API int SN_SetVidSize(
```
 int iVidSize, int board

);

Sets the captured video size (resolution).

## Parameters

iVidSize

video size: 0 – full resolution, default (720x480 NTSC, 720x576 PAL), 1 – CIF (360x240 NTSC, 360x288 PAL).

## board

board number in the system (use 0 for single board setups).

#### Returns

0 on success, negative value if error (see mid314types.h for error codes list).

## **MID314\_API int SN\_SetRenderVideo**(

```
 BOOL bDisplayVideo,
```
int board

);

Turns the preview on and off. Recording will continue regardless of this setting.

## **Parameters**

## bDisplayVideo

TRUE to enable preview.

## board

board number in the system (use 0 for single board setups).

## Returns

0 on success, negative value if error (see mid314types.h for error codes list).

#### **MID314\_API int SN\_GetRenderVideo**(

 BOOL \*bDisplayVideo, int board

#### );

Retrieves the preview setting.

#### **Parameters**

bDisplayVideo

pointer to retrieved setting.

## board

board number in the system (use 0 for single board setups).

#### Returns

0 on success, negative value if error (see mid314types.h for error codes list).

```
MID314_API int SN_SetAspectRatio(
```

```
 MID314_ASPECT_MODE mode,
 int board
```
#### );

Allows modifying the video aspect ratio for preview.

Parameters

mode

MID314\_ASPECT\_NONE allows stretched preview image, MID314\_ASPECT\_CONST maintains original aspect ratio (see mid314types.h).

board

board number in the system (use 0 for single board setups).

## Returns

0 on success, negative value if error (see mid314types.h for error codes list).

```
MID314_API int SN_GetAspectRatio(
```
MID314\_ASPECT\_MODE \*mode,

int board

);

Retrieves the aspect ratio control setting.

Parameters

mode

pointer to retrieved setting.

board

board number in the system (use 0 for single board setups).

#### Returns

0 on success, negative value if error (see mid314types.h for error codes list).

```
MID314_API int SN_Repaint(
```
HDC hdc

);

Repaint callback, should be called when application receives a WM\_PAINT event. This is necessary to notify the video renderer of a repaint event.

Parameters

hdc

device context handle or NULL if unknown.

## Returns

0 on success, negative value if error (see mid314types.h for error codes list).

#### **MID314\_API int SN\_DisplayChange(**

#### **);**

Informs the video renderer that a WM\_DISPLAYCHANGE message has been received by the application. This callback should be called when the application has a WM\_DISPLAYCHANGE event.

#### Parameters

none

### Returns

0 on success, negative value if error (see mid314types.h for error codes list).

#### **MID314\_API int SN\_SetBoardWindow**(

HWND hwnd, BOOL reserved, int board,

);

Sets the window for video streaming. Overrides SN\_SetRenderVideo setting to TRUE.

#### **Parameters**

hwnd

Handle to video display window.

reserved

reserved parameter.

board

current board number.

## Returns

0 on success, negative value if error (see mid314types.h for error codes list).

# **MID314\_API int SN\_SetRemoveMsg( HWND hwnd, int removeMsg,**

 **int board** 

Sets the value of the message that is sent to the application's window in case of device removal (e.g. USB cable unplugged).

#### Parameters

hwnd

handle of the window that will receive the message.

removeMsg

message value to be sent.

board

board number in the system (use 0 for single board setups).

#### Returns

0 on success, negative value if error (see mid314types.h for error codes list).

#### **MID314\_API int SN\_TestDeviceRemoval(**

 **int board** 

**);**

Tests whether device was removed or not. When SN\_SetRemoveMessage is called, a message window handle and remove message is set. When remove message is received by the application, this function is called to confirm the device was removed and if it was, the DLL should be shut down.

#### Parameters

board

board number in the system (use 0 for single board setups).

#### Returns

0 in case the device was not removed, 1 in case it was.

#### **MID314\_API int SN\_SetVideoPosition**(

 int xpos, int ypos, int xsize, int ysize, int left\_clip, int top\_clip,

```
 int right_clip,
 int bottom_clip,
 int board
```
);

Sets the video position in the clipping window.

Parameters

xpos, ypos

x and y coordinates of the top left corner.

xsize, ysize

horizontal and vertical sizes of video display.

left\_clip, top\_clip, right\_clip, bottom\_clip

number of pixels to clip of the left, top, right and bottom sides of source video.

board

board number in the system (use 0 for single board setups).

#### Returns

0 on success, negative value if error (see mid314types.h for error codes list).

```
MID314_API int SN_GetNumBoards(
```
int \*pNumBoards

);

Retrieve the number of boards in the system.

Parameters

pNumBoards

Returns the number of boards.

Returns

0 if success, negative if error.

**MID314\_API int SN\_GetFrame(**

 **long inSize, unsigned char \*pFrame,**

```
 BITMAPINFOHEADER *pBMI,
 int type,
 int board
```
**);**

SN GetFrame retrieves current frame. Type Currently supported for MPEG 1,2,4 only. Please see GetFrame.cpp in demo app for an example of using SN\_GetFrame. The function is **not** available for the callback filter graphs (SN\_StartCompressedCaptureOnly and SN\_StartCaptureOnly\_CB)

## Parameters

inSize

size of pFrame buffer supplied (should be at least 768\*576\*3)

## pFrame

pointer to buffer of size inSize where frame is stored

## pBMI

pointer to bitmap info. Currently only the following parameters are updated: pBMI- >biHeight, biWidth, biSizeImage.

## type

type of buffer to retrieve.

type = 0 for YcbCr buffer formatted as follows. Y plane first 768\*576 bytes. Cb plane next 768\*576/4 bytes. Cr plane next 768\*576/4 bytes.

 $type = 1$  for RGB8 buffer.

## board

Board number in system.

## Returns

0 if success, negative if error.

### **MID314\_API int SN\_StartCaptureOnly(**

```
 int colorspace,
```
 **int board** 

## **);**

This function builds a DirectShow Capture graph with the Raw Capture pin connected to the DirectShow SampleGrabber. The Sample Grabber runs in buffered mode. This mode is useful for occasional snapshots. If all snapshots are required, the user should use

SN\_StartCaptureOnly\_CB, which is the same capture graph, but uses callbacks. In this mode, there is no preview available. Motion Detection is not supported with this filter graph.

## Parameters

#### colorspace

The desired colorspace for the SampleGrabber. 0-RGB24, 1-YUY2.

board

board number in system.

#### Returns

0 if success, negative if error.

#### **MID314\_API int SN\_StopCaptureOnly**(

int board

);

Stops the graph started by SN\_StartCaptureOnly.

Parameters

board

board number in system.

#### Returns

0 if success, negative if error.

#### **MID314\_API int SN\_StartCaptureOnly\_CB(**

 **int recmode,**

 **int colorspace,**

 **int board** 

#### **);**

This function is used to get uncompressed video data out of the directshow graph. The function builds a DirectShow Capture graph with the Raw Capture pin connected to the DirectShow SampleGrabber. The Sample Grabber runs in Callback mode. The callback function must not block. This mode is useful for directly getting all samples without polling SN\_GetFrame. Also, SN\_GetFrame can not detect when a new frame occurs because of the nature of the SampleGrabber buffering.

The recording mode, recmode, determines how the DirectShow graph is built. The function should be used if no preview is required and the user just wants to get uncompressed frames or uncompressed frames with audio from the 314.

There are three modes supported currently. "recmode=0" is a filter graph with the 314 Uncompressed Capture pin connected to the SampleGrabber. The SampleGrabber filter is then connected to a Null Renderer as required by the DirectShow SDK. The callback function is called when uncompressed frames are received. It MUST be registered with SN\_RegisterVidCB before calling this function. Otherwise, the graph gets built and no frames are delivered.

"recmode=1" and "recmode=2" are the same as "recmode=0" except the audio is also capture. "recmode=1" has encoded audio and "recmode=2" has raw audio. The audio callback MUST be registered with SN RegisterAudCB before calling this function. There is no preview supported in this callback filter graph. Therefor, any preview related functions do not apply(SN\_SetBoardWindow, SN\_SetRenderVideo, etc..)

#### Parameters

## recmode

Recording mode(see above)

#### colorspace

The desired colorspace for the SampleGrabber. 0-RGB24, 1-YUY2.

#### board

board number in system.

#### Returns

0 if success, negative if error.

#### **MID314\_API int SN\_StopCaptureOnly\_CB(**

 **int board** 

#### **);**

Stops the graph started by SN\_StartCaptureOnly\_CB.

#### Parameters

board

board number in system.

#### Returns

0 if success, negative if error.

#### **MID314\_API int SN\_StartCompressedCaptureOnly**(

int recmode,

This function is used to get compressed video data and/or audio data out of the directshow graph. The function builds a DirectShow Capture graph with the MPEG Capture pin connected to the DirectShow SampleGrabber. The Sample Grabber runs in Callback mode. The callback function must not block. The recording mode, recmode, determines how the DirectShow graph is built. The function should be used if no preview is required and the user just wants to get compressed frames or compressed frames with audio from the 314.

There are three modes supported currently. "recmode=0" is a filter graph with the 314 compressed capture pin connected to the SampleGrabber. The SampleGrabber filter is then connected to a Null Renderer as required by the DirectShow SDK. The callback function is called when compressed frames are received. The callback function MUST be registered with SN\_RegisterVidCB before calling this function. Otherwise, the graph gets built and no frames are delivered.

"recmode=1" puts a SampleGrabber at the output of the multiplexer of the compressed video and encoded audio data. The console demo demonstrates the use of this mode. Currently only encode types of MPEG1 and MPEG2 are supported with this mode. The AVI Mux used for MP4S MPEG4 or Motion JPEG does not support streaming so data can't be saved using callbacks. MPEG4 data and MotionJpeg data is available, but modes 0, 3 or 4 should be used for them.

"recmode=2" is the same as "recmode=1" but no audio is added to the multiplexer.

"recmode=3" and "recmode=4" are the same as "recmode=0", but have an additional audio stream. "recmode=3" has encoded audio and "recmode=4" has raw audio. The audio callback MUST be registered with SN\_RegisterAudCB before calling this function to get the audio data. This is shown in the console demo.

There is no preview supported in this callback filter graph. Therefor, any preview related functions do not apply(SN\_SetBoardWindow, SN\_SetRenderVideo, etc..)

#### Parameters

#### recmode

Recording mode(see above)

board

board number in system.

#### Returns

);

0 if success, negative if error.

**MID314\_API int SN\_StopCompressedCapture(**

 **int board** 

#### **);**

Stops the graph started by SN\_StartCompressedCapture.

#### Parameters

board

board number in system.

#### Returns

0 if success, negative if error.

#### **MID314\_API int SN\_RegisterVidCB(**

**Cbfunc\_t callback\_func,**

**int board,**

#### **);**

```
Registers a callback function for use with the SampleGrabber
DirectShow graphs. Used with SN_StartCompressedCaptureOnly and
SN_StartCaptureOnly_CB. Please see the console demo for a full
example.
```
#### Parameters

callback\_func

The callback function for video(RAW, compressed, or muxed PES(includes audio))

board

board number in system.

## Returns

0 if success, negative if error.

#### **MID314\_API int SN\_RegisterAudCB(**

```
Cbfunc_t callback_func,
int board,
);
```

```
Registers a callback function for use with the SampleGrabber
DirectShow graphs. Used with SN_StartCompressedCaptureOnly(recmodes 3
and 4) and SN_StartCaptureOnly_CB(recmodes 1 and 2). Please see the
console demo for a full example.
```
#### Parameters

## callback func

The callback function for audio (encoded MP2 or raw)

board

board number in system.

#### **MID314\_API int SN\_WriteI2C(**

```
unsigned char ucSlave,
unsigned char *seq,
unsigned char seq_len,
int board,
);
```
(This is for 614 only). Write a data (in word) into a register inside of the 614 FPGA. It's used for manipulating/controlling the 614 caption overlay only.

#### Parameters

## ucSlave

The I2C slave address of the 614 FPGA, fixed as 60H

#### \*seq

The point of the data sequence to be written into a register inside of the 614 FPGA

## seg len

The length of the data sequence to be written into a register inside of the 614 FPGA. Based on the 614 FPGA spec, it always equals 3

## board

board number in system.

## Note

The data sequence should be formed as:

 $seq_b$ yte $[0] = \text{register}_i$ index;

seq\_byte[1] = upper\_byte\_of\_the\_data\_in\_word;

seq\_byte[2] = lower\_byte\_of\_the\_data\_in\_word;

# **References**

For Model 614 and/or Model 314 hardware details, specifications, and 614 FPGA register layouts, please go to the Sensoray's 614 and/or 314 web site to download the following manuals:

- << Manual 314 RevB >>
- << Manual 614 RevB >>
- << 614 Caption Overlay Programming Guide >>